## **How to access the infection-associated chronic illnesses flashcard deck**

### **If you already use AnkiHub for your medical studies:**

- 1. Visit <https://app.ankihub.net/decks/0991ce84-9d41-410e-835d-183e2bea4c0b>
- 2. Sign in using your AnkiHub username and password.
- 3. Click "Subscribe"
- 4. In the Anki desktop application, sync with AnkiHub in the Ankihub addon menu.
- 5. Start studying!

### **If you're new to Anki:**

- 1. Download the Anki application
	- a. Download the application at <https://apps.ankiweb.net/> (macOS or Windows)

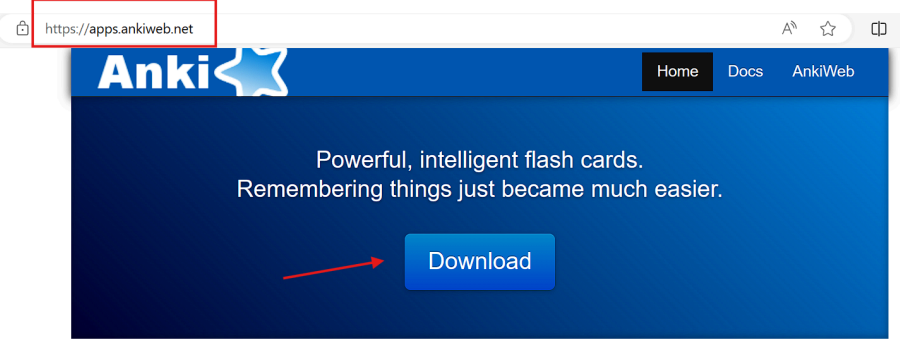

b. Click the Qt6 download option.

# **Download** Two variants are available: Qt5 vs Qt6.

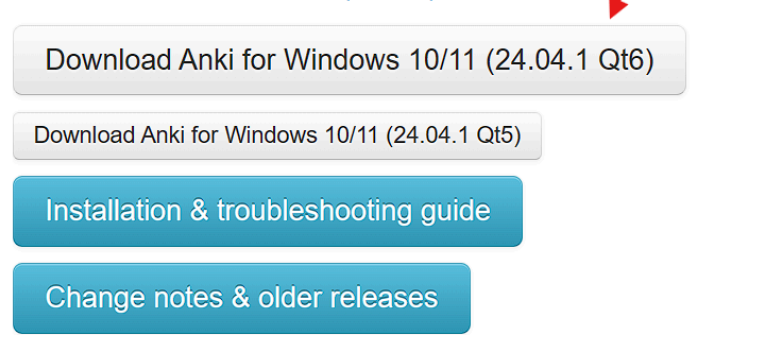

- c. Follow the installer prompts until the application file appears in your downloads folder.
- 2. Download the infection-associated chronic illness deck

a. Visit deck link - <https://ankiweb.net/shared/info/800200254>

## **Infection-associated Chronic Illness**

0.29MB. 0 & 3 images. Updated 2024-05-02.

It will take 24 hours for this deck to become visible to the public, so that copyright holders have a chance to check it first.

This deck was shared from Infection-associated Chronic Illness. If you'd like to update it, ensure the name in your collection is still the same, share it again.

#### **Description**

Welcome to our Anki flashcard deck dedicated to infection-associated chronic diseases! In light of the COVID-19 pandemic, understanding co may be triggered or unmasked by infection has become increasingly crucial. This includes diseases and disorders like myalgic encephalomye ME/CFS), Long COVID (PASC), postural orthostatic tachycardia syndrome (POTS), \*mast cell activation disorders (MCAS), hypermobility disord Ehlers-Danlos Syndrome, and more. However, these patient populations are often underserved and diagnosis and best treatment practices ma adequately covered in medical school curricula.

#### b. Click Download near the bottom of the page

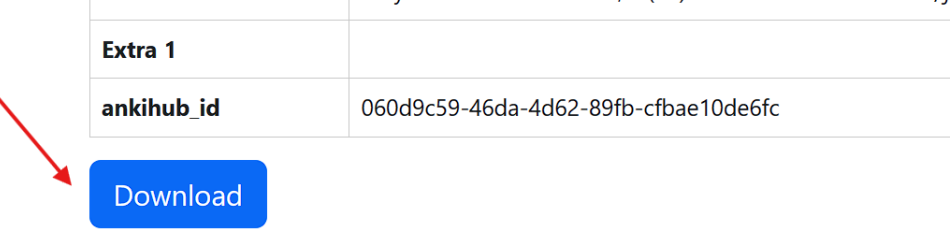

After the file is downloaded, double-click on it to open it in the desktop program.

At this time, it is not possible to add shared decks directly to your AnkiWeb account -

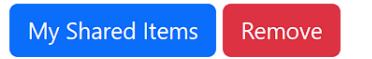

- 3. Import the deck into Anki
	- a. On your computer, locate where the Anki deck was downloaded.
	- b. Open the Anki application

c. In the window that opens, select Import File

e.

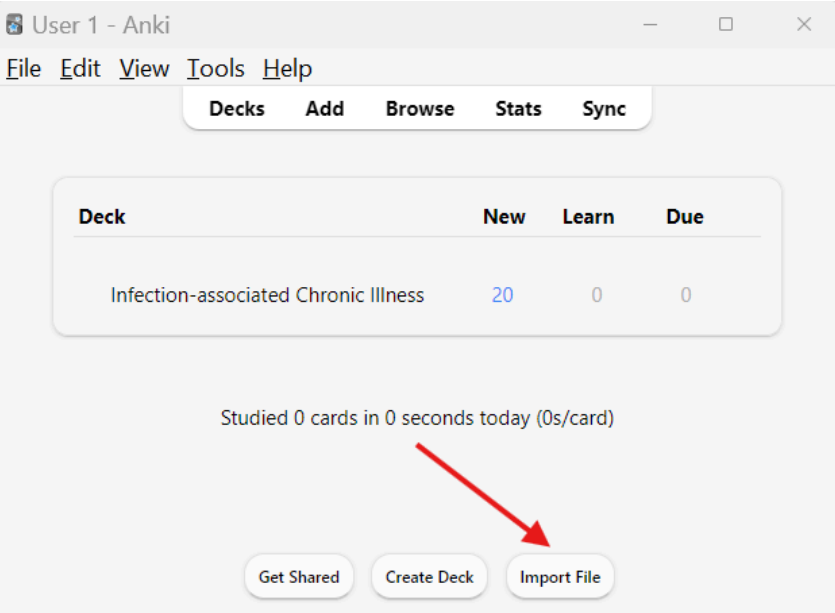

d. When prompted, select the deck that you previously downloaded - Click Open

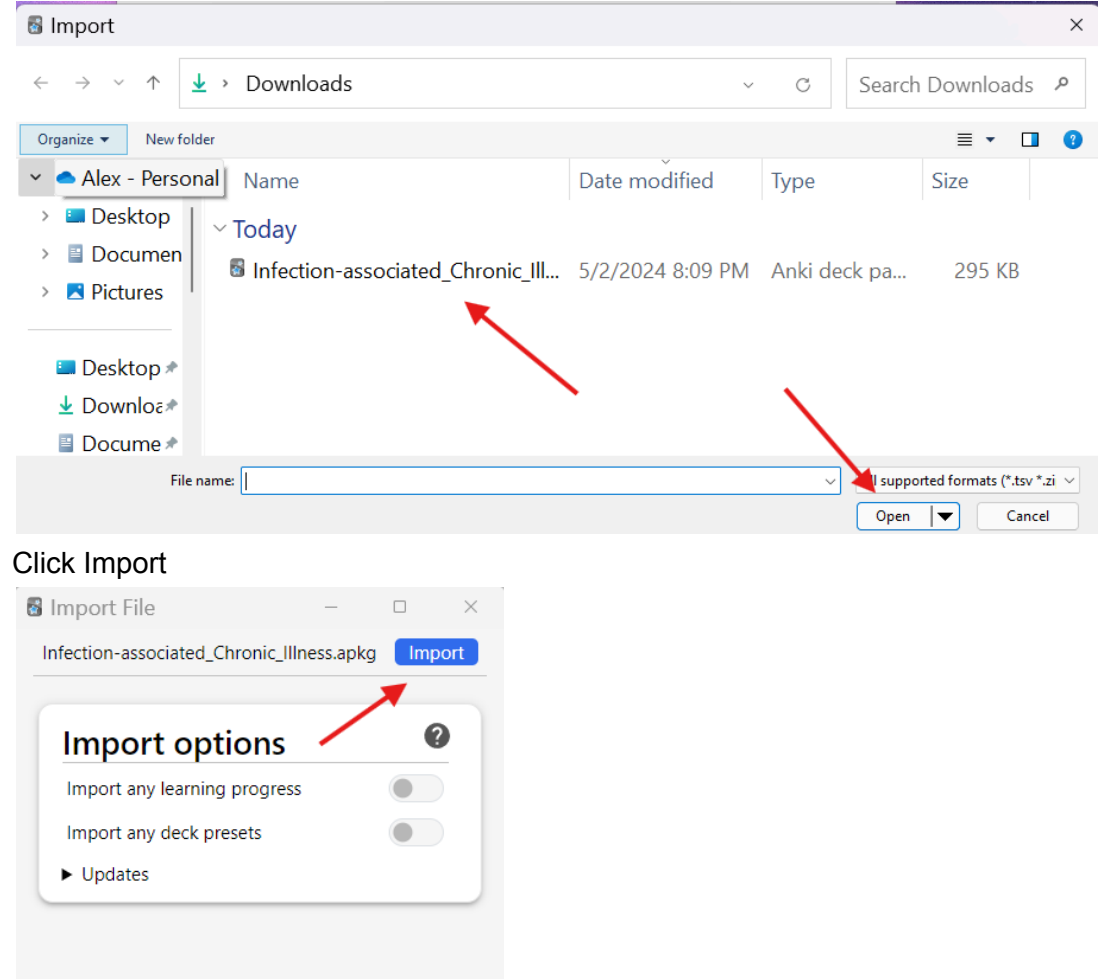

f. Click Close

## 4. Start Studying

- a. Open Anki
- b. Click Infection-associated Chronic Illness

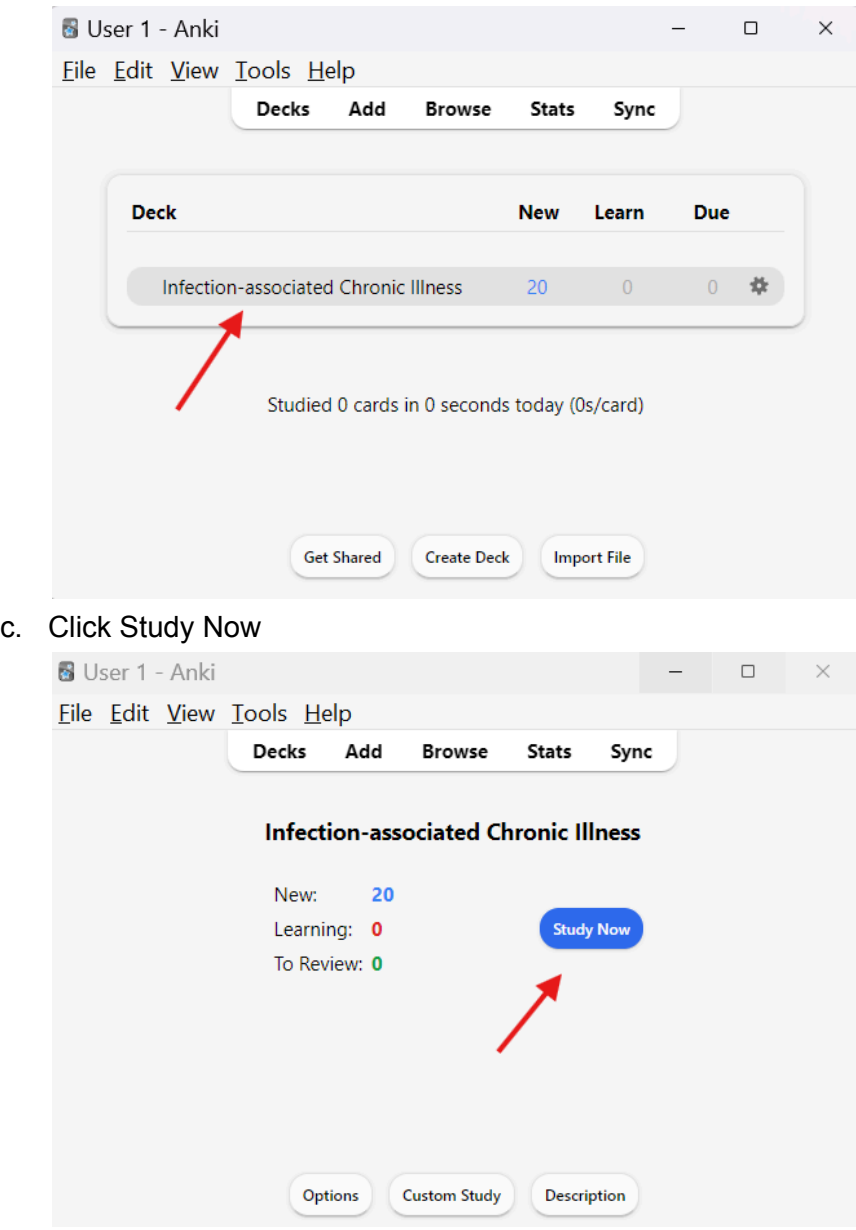

d. For tips on studying with Anki, see this video: **D** How to Use Anki: THE ULTIMATE [BEGINNER'S](https://youtu.be/tufDp32VaTw?t=738) GUIDE